# [aHa!1Way XLS Add](http://www.mindmanageraddins.com/aha-1wayxls/)-In

## Meet more efficiently generating Excel tasklist from your mindmap

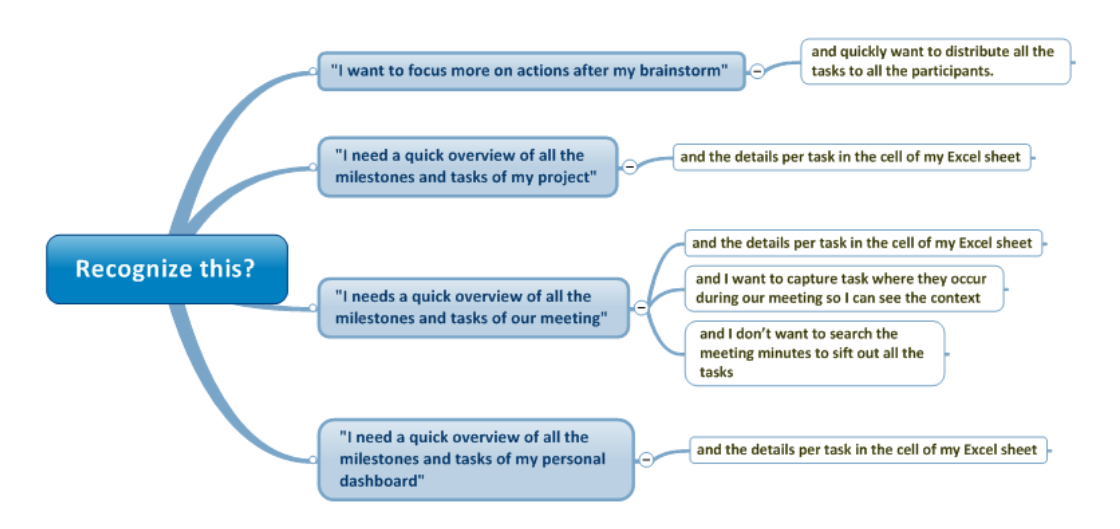

# **Product description**

The aHa!1Way XLS add-in exports Mindjet MindManager's task information into task lists in Microsoft Excel while maintaining the hierarchic structure of your map.

Because the aHa!1Way XLS add-in maintains the hierarchic structure of your map and color codes every unique resource you will get a quick overview of your tasks. This addin is **great to quickly generate action lists based on meeting minute maps** so that each of the participants knows what to do after the meeting. Another great application for the aHa!1Way XLS add-in is to **use Mindjet MindManager for your time management** in your personal dashboard and **export all of your tasks to a simple to do list**. Many of our clients also use this add-in to **generate to do lists** for all the members of simple projects or after a brainstorm.

#### **The aHa!1Way XLS add-in**:

- quickly generates a list in Microsoft Excel with all your milestones and tasks information of your project, meeting, personal dashboard or after a brainstorm. Including start dates, end dates, duration, completion, priority and resources ;
- generates color codes for each unique resource ;
- converts the Topic Notes of the topics in your map to cell comments in Microsoft Excel.

### **Whom is it for?**

This product is designed for all MindManager users who work with Excel and quickly want to generate a task list from their project, personal dashboard, meeting or brainstorm in a simple and visual way.

*"All my students of my "personal dashboard" class which is part of the Hypershifters course use the aHa1Way add-in for its ease of use, simplicity and because of the visually attractive color coding."*

Alexis van Dam – Trainer with Hypershifters.nl and Academy of Minds.

## **How to Get Started**

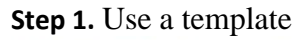

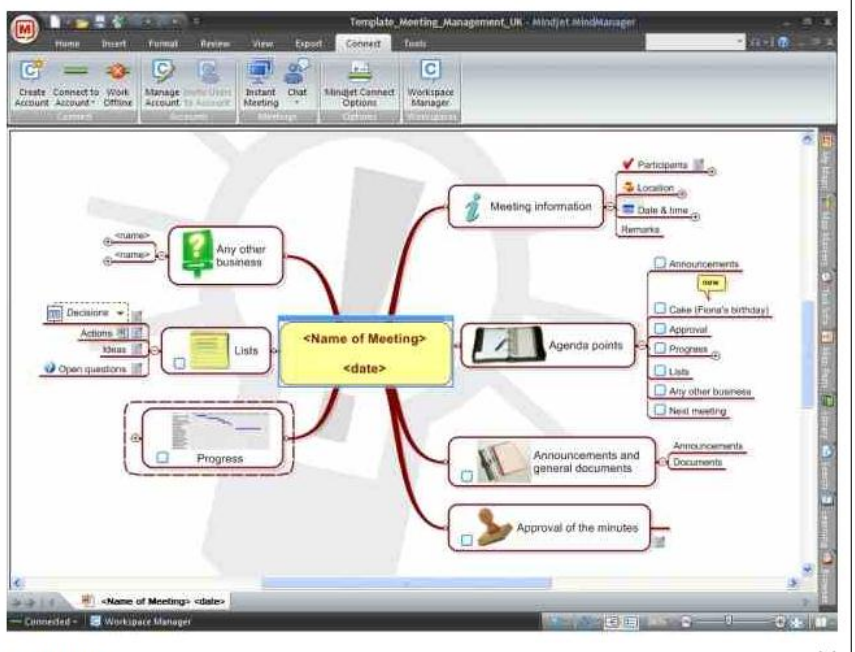

Meeting map<br>Image 1 of 4

CLOSE X

**Step 2.** Capture action points / tasks where they occur:

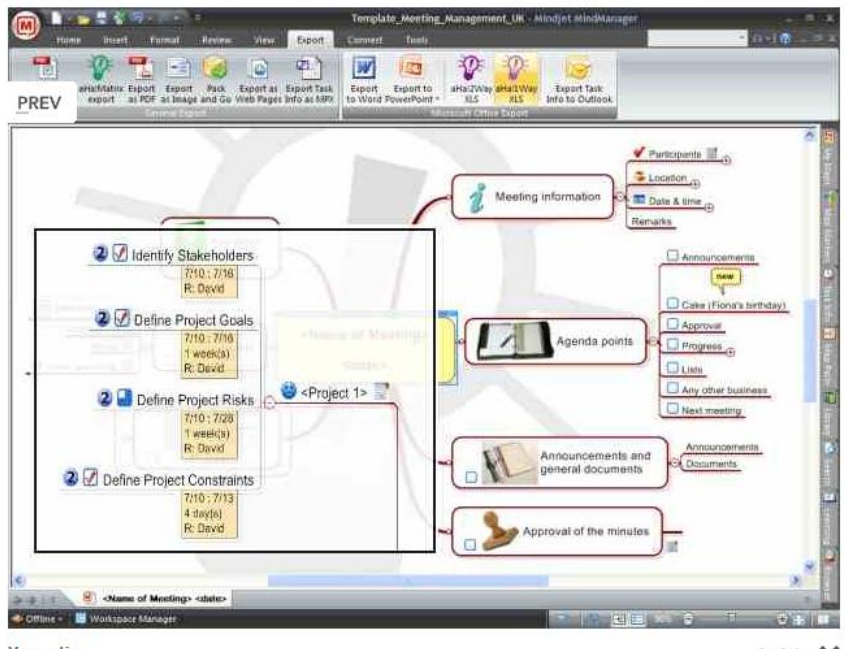

**Vergroting**<br>Image 2 of 4

**Step 3.** Export to Excel and use the 'data''list'to select your own tasks and check the cell content for your notes:

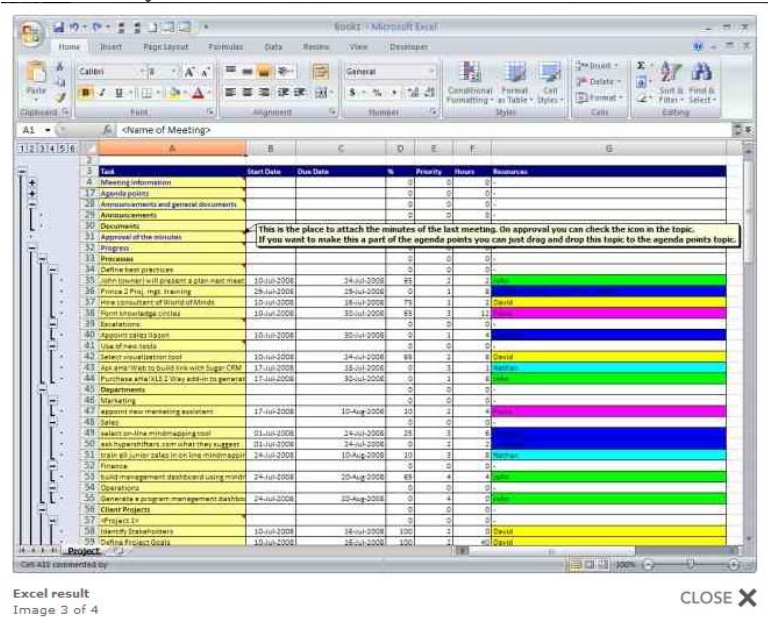

*"The aHa!1 Way add-in is a "no brainer" for every MindManager user who uses MindManager for meetings, simple projects, brainstorms and personal task lists."*

Sebastian Clogg – Business Development Group